## **Monitoring the ETL Process State**

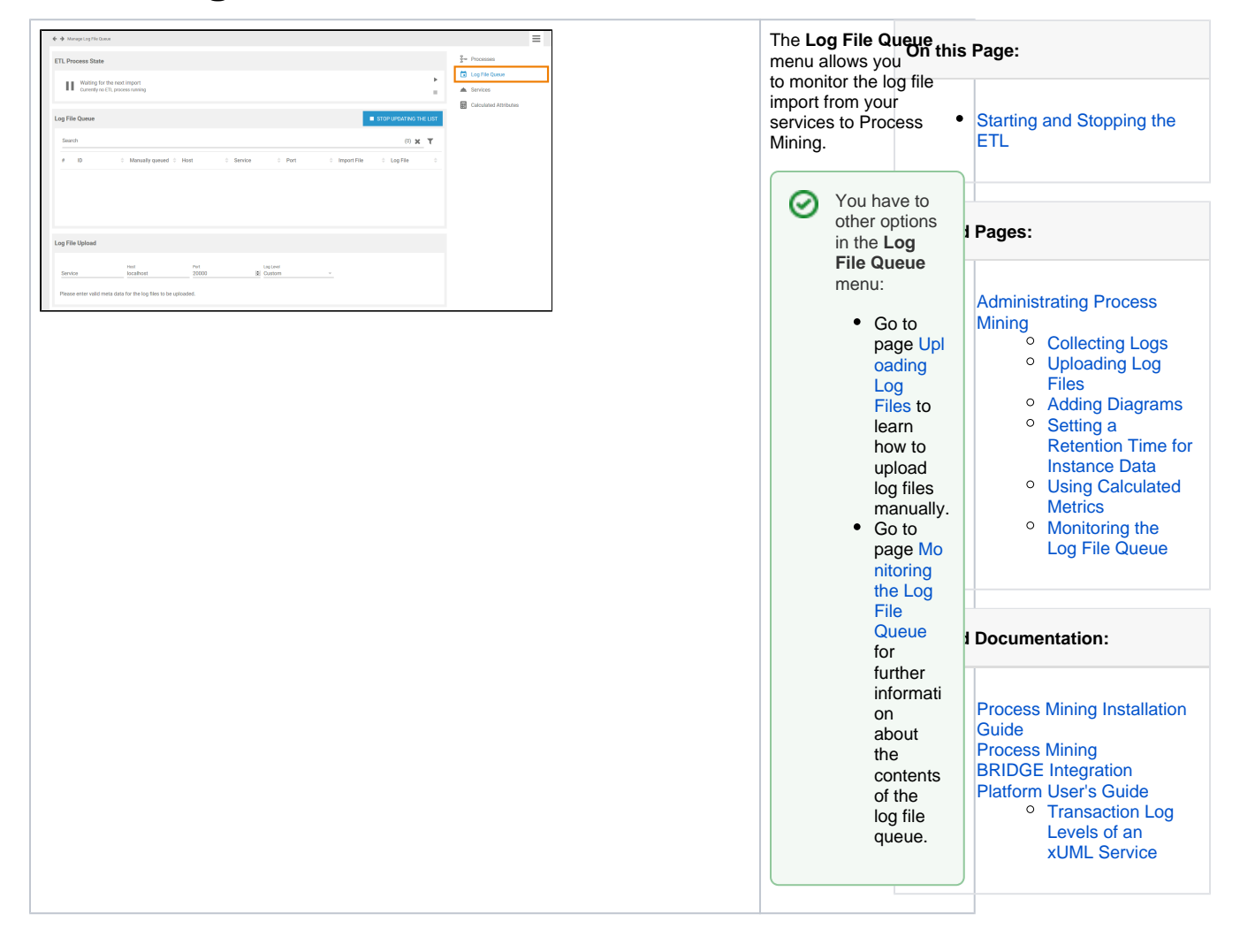

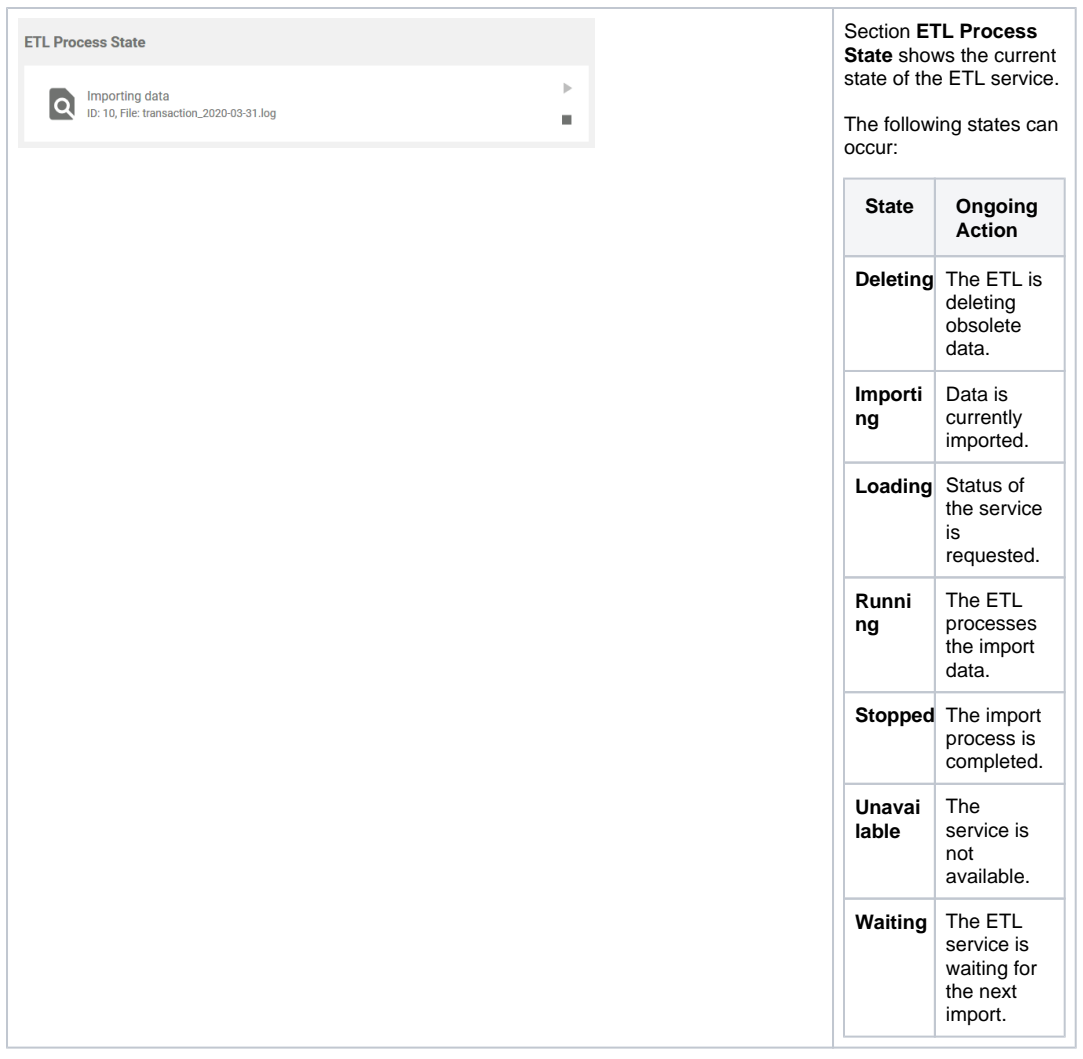

<span id="page-1-0"></span>Starting and Stopping the ETL

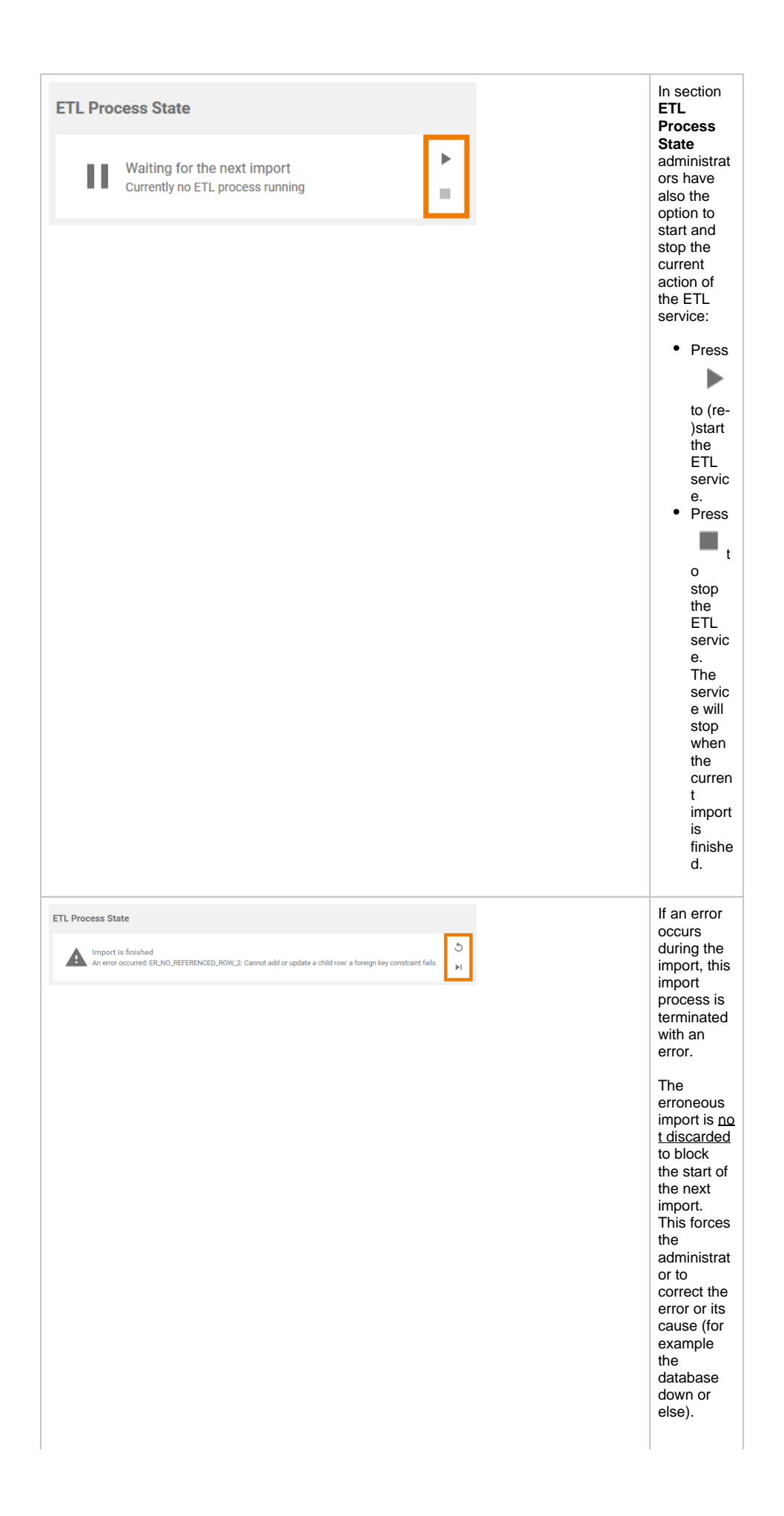

In case an error occurred, two new buttons will appear in the **ETL Process State** window:

• Press **Retry** to move the proce ss back to the step where the error occurr ed. This is useful, for exam ple, if the proce ss encou ntered the error when deletin g old data but the data should definit ely be delete d before new data is import ed. • Press **Ignor e**  to discar d the errone ous import . A new import proce ss is starte d with the next file waitin g to be import ed.